# **Into Cyberspace** Grade 4 Lesson 1

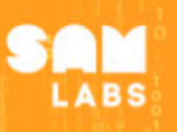

# **Lesson Overview 60 mins**

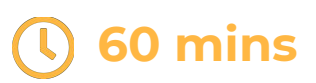

**During this lesson, students will gain an understanding of what an algorithm is and the characteristics of a well-designed algorithm. They will integrate and exhibit learning by helping Sam turn on and code a start-up sequence for her Cyber Scanner.**

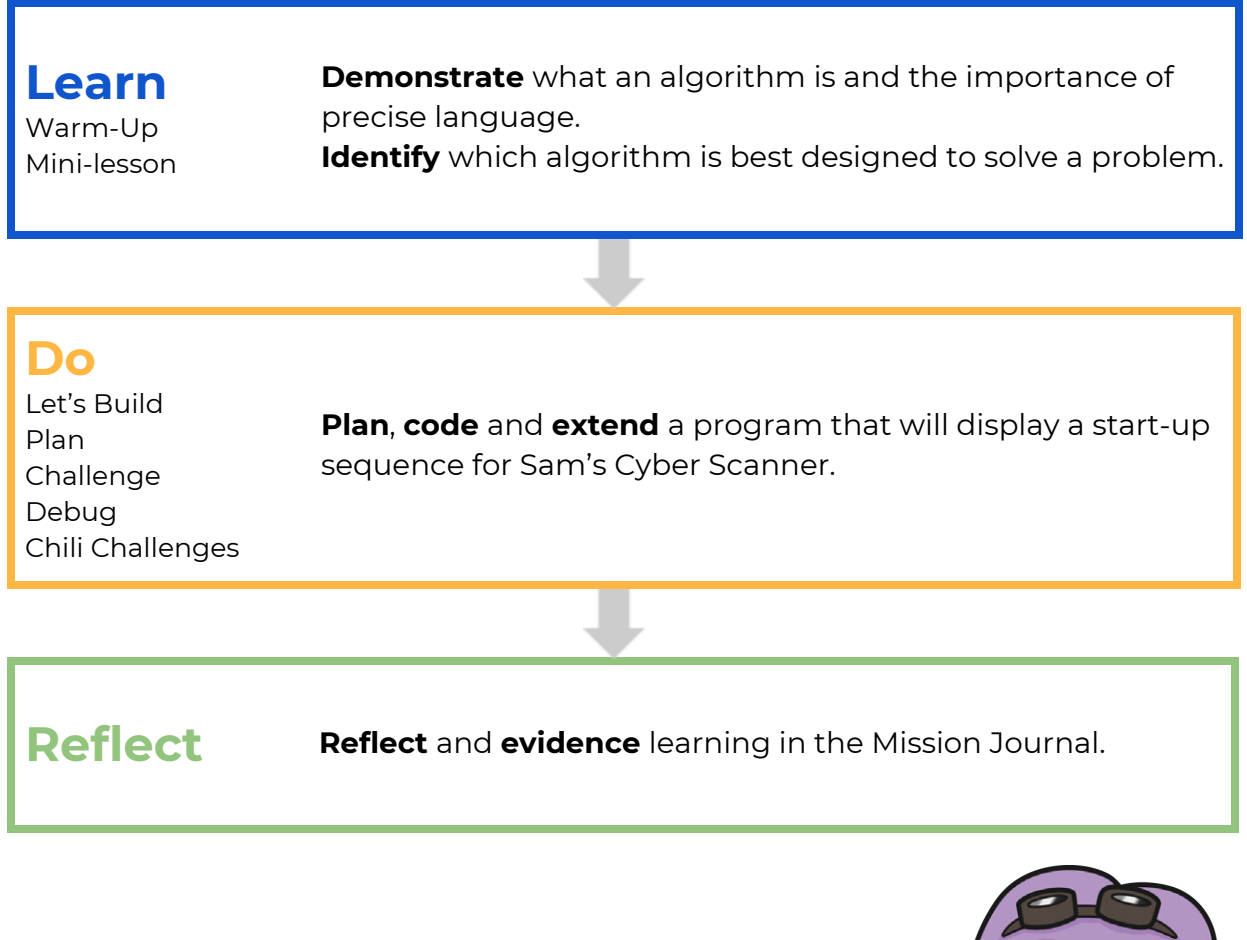

#### **Standards Focus [\(Refer to Standards Alignment Map\)](https://uk.samlabs.com/blogs/curriculum-alignment/learn-to-code-year-5-standards-alignment-map-1)**

**Grade 4 Computer Science: Sequences and Algorithms (IB-AP-08)**

#### **Materials Required**

**SAM Labs Learn to Code kit, including micro:bit**

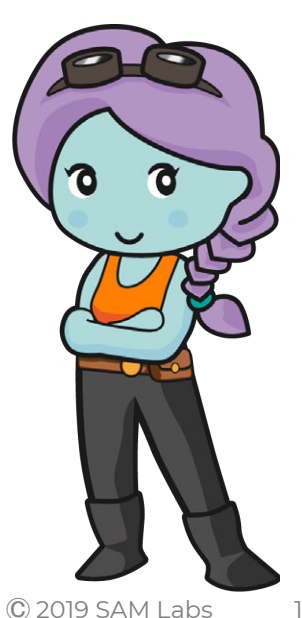

# **Learn**

# **Warm-Up**

### **Demonstrate what an algorithm is and the importance of precise language.**

#### **"What is an algorithm?"**

• An algorithm is a set of step-by-step instructions to write and follow, in order to solve a given problem.

**Key Information**

- The language in instructions needs to be precise to ensure a task is properly completed.
- A sequence is a series of algorithmic steps or instructions in a precise order.
- Students create a handshake with at least three elements.

### **Unplugged Activity**

- First they describe their handshake to a partner orally and discuss how easily they followed the instructions.
- Then they write down step-by-step instructions and compare if this was easier for their partner to follow.

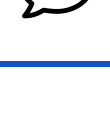

# **Quick Reflection**

What can happen if instructions are not clear enough?

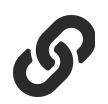

### **Link Forward**

Students look at example algorithms and the importance of precise instructions in an algorithm.

# **Mini-lesson**

**Identify which algorithm is best designed to solve a problem.**

### **"What are algorithms designed to do?"**

- Algorithms are designed to complete a task.
- In order to design an algorithm, two questions need to be answered:

#### **Key Information**

- What is the problem you want to solve?
- What are the steps to solve it?
- A computer program is a series of processes created to complete a task and/or solve a need.

### **Compare and Contrast**

#### **Unplugged Activity**

**"Which algorithm would be best to follow to make pizza?"** Students look at the two algorithms and decide which algorithm would produce a pizza and discuss why.

### **Quick Reflection**

Is there a problem in your school that a computer program could solve?

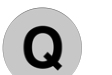

### **Checks for Understanding**

- Which of the following are algorithms that occur in everyday life?
- Which of the following are characteristics of a well-designed algorithm?

## **Keywords**

- **Algorithm** Step-by-step instructions to write and follow, in order to solve a given problem.
- **Sequence** Following an algorithm from start to finish in a specific order.
- **Steps** Each action within an algorithm.
- **Program** A collection of algorithms executed by a computer to perform a specific task.

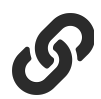

### **Link Forward**

Students code a start-up sequence to display on the micro:bit.

 $\frac{q_1}{q_0}$ 

19385 

 $\begin{smallmatrix}1&1\\0&0\end{smallmatrix}$ 

 $\frac{1}{6}$ 

# **Do**

# **Let's Build**

**Code a sequence to display an output on the micro:bit.**

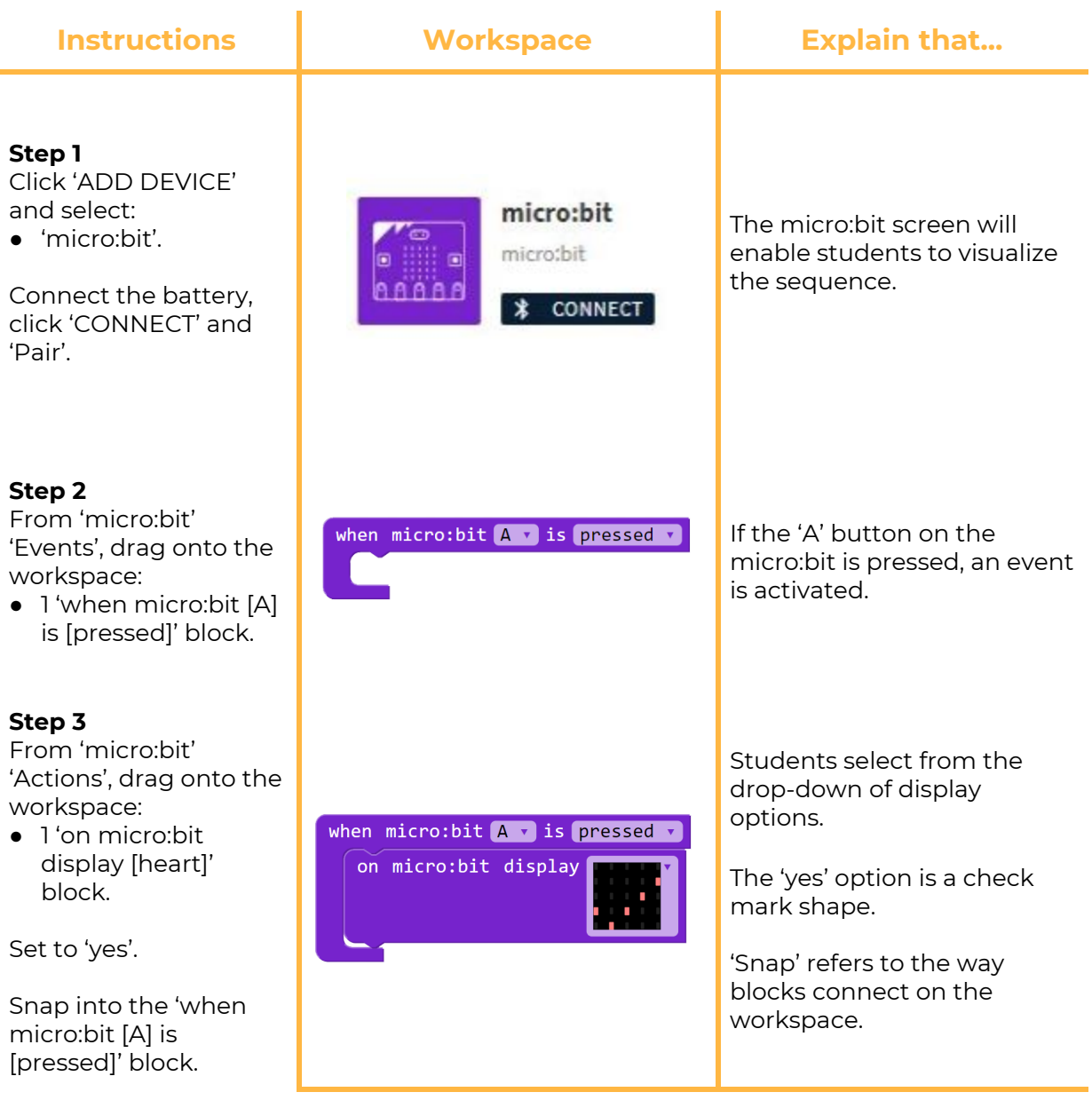

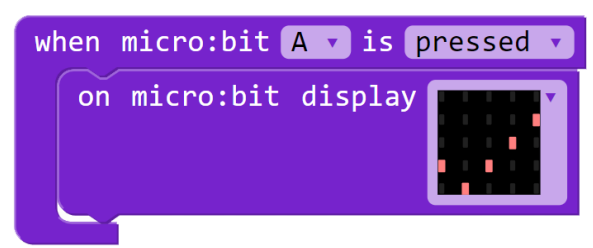

**Step 4** Click 'RUN' and test

your program. Encourage students to test that, when the 'A' button is pressed, the micro:bit displays a check mark.

> Explain that this sequence will be used throughout the lessons to test the micro:bit and thereby Sam's Cyber Scanner is functioning.

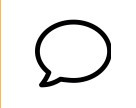

### **Quick Reflection**

What happens if another option is selected from the drop-down?

# **Plan**

**Recap Sam's story so far using the Lesson Slides. Students can then use the Mission Journal to complete planning tasks.**

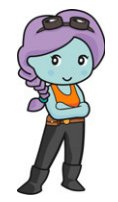

I need to code a start-up sequence for my Cyber Scanner.

Can you help me use images and sound?

Building on the code on the workspace from Let's Build, students plan a program to display a start-up sequence on Sam's Cyber Scanner (on the micro:bit).

# **Challenge**

**Code a start-up sequence on Sam's Cyber Scanner.**

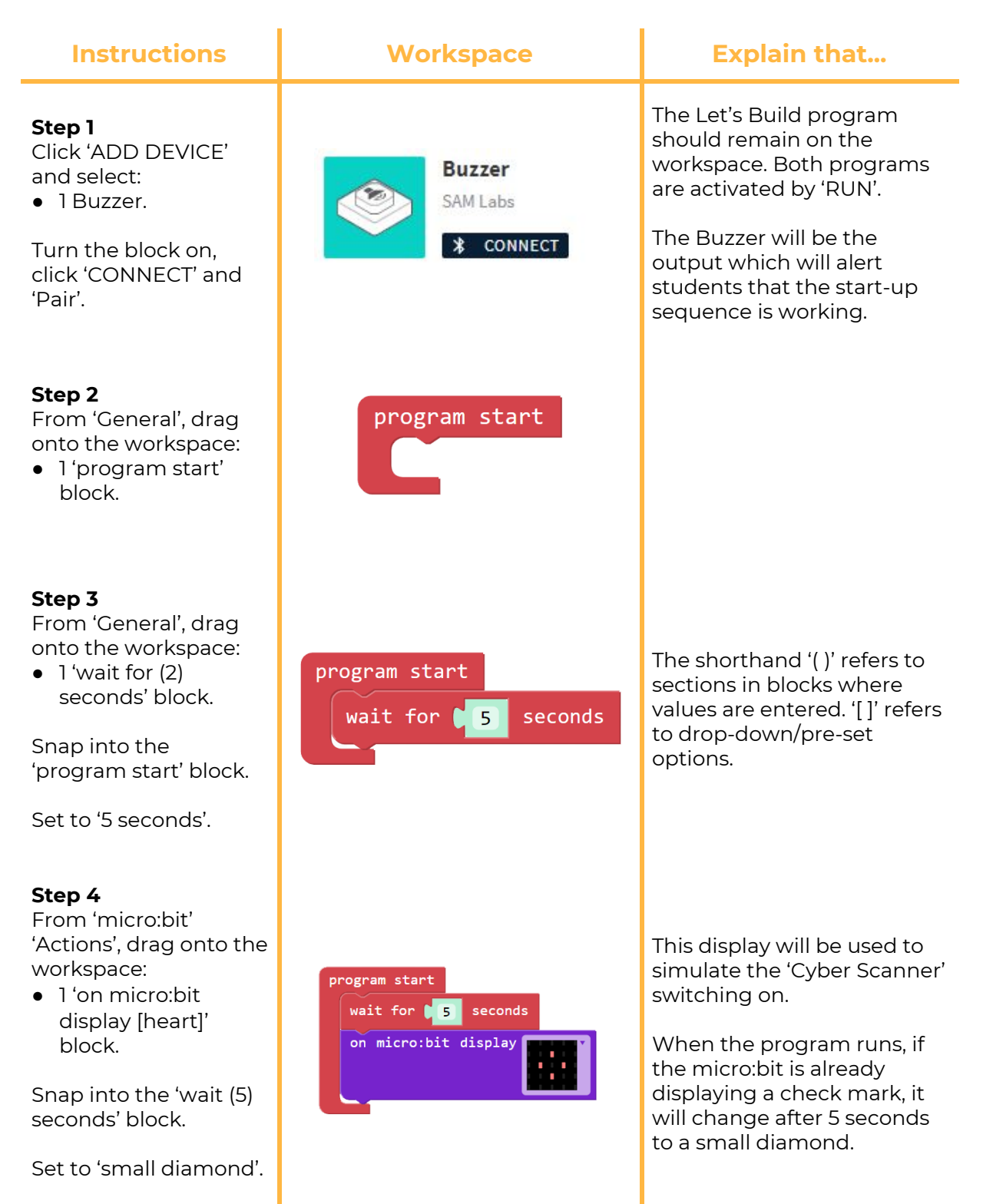

#### **Step 5**

From 'General', drag onto the workspace:

● 1'wait for (2) Seconds' block.

Snap into the 'on micro:bit display' block.

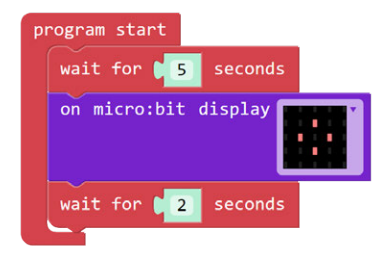

The use of the 'wait for (2) seconds' block allows the image to stay on the display before changing to the next.

The default setting of the block is 2 seconds.

To duplicate, students right-click and select 'duplicate' from the options. This can save time.

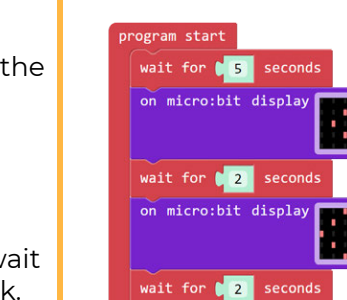

program start

wait for  $\begin{bmatrix} 5 \\ 5 \end{bmatrix}$  seconds on micro:bit display

wait for  $\begin{bmatrix} 2 \\ 3 \end{bmatrix}$  seconds on micro:bit display

on micro:bit display  $\bigcirc$   $\mathcal C$  system on

seconds

wait for  $\begin{array}{|c|c|c|}\hline \textbf{2} & \textbf{2} \end{array}$ 

The field at the end of the block allows text to be entered which will then be displayed in a scrolling effect across the micro:bit display.

Text can be entered as either upper or lowercase.

### **Step 6**

Duplicate:

- 'on micro:bit display' block.
- 'wait for (2) Seconds' block.

Snap the blocks into the 'wait for (2) seconds' block.

Set the new 'on micro:bit display' to 'diamond'.

#### **Step 7**

From 'micro:bit' 'Actions', drag onto the workspace:

● 1 'on micro:bit display ("word")' block.

Snap into the last 'wait for (2) seconds' block.

Enter 'system on' into the text field.

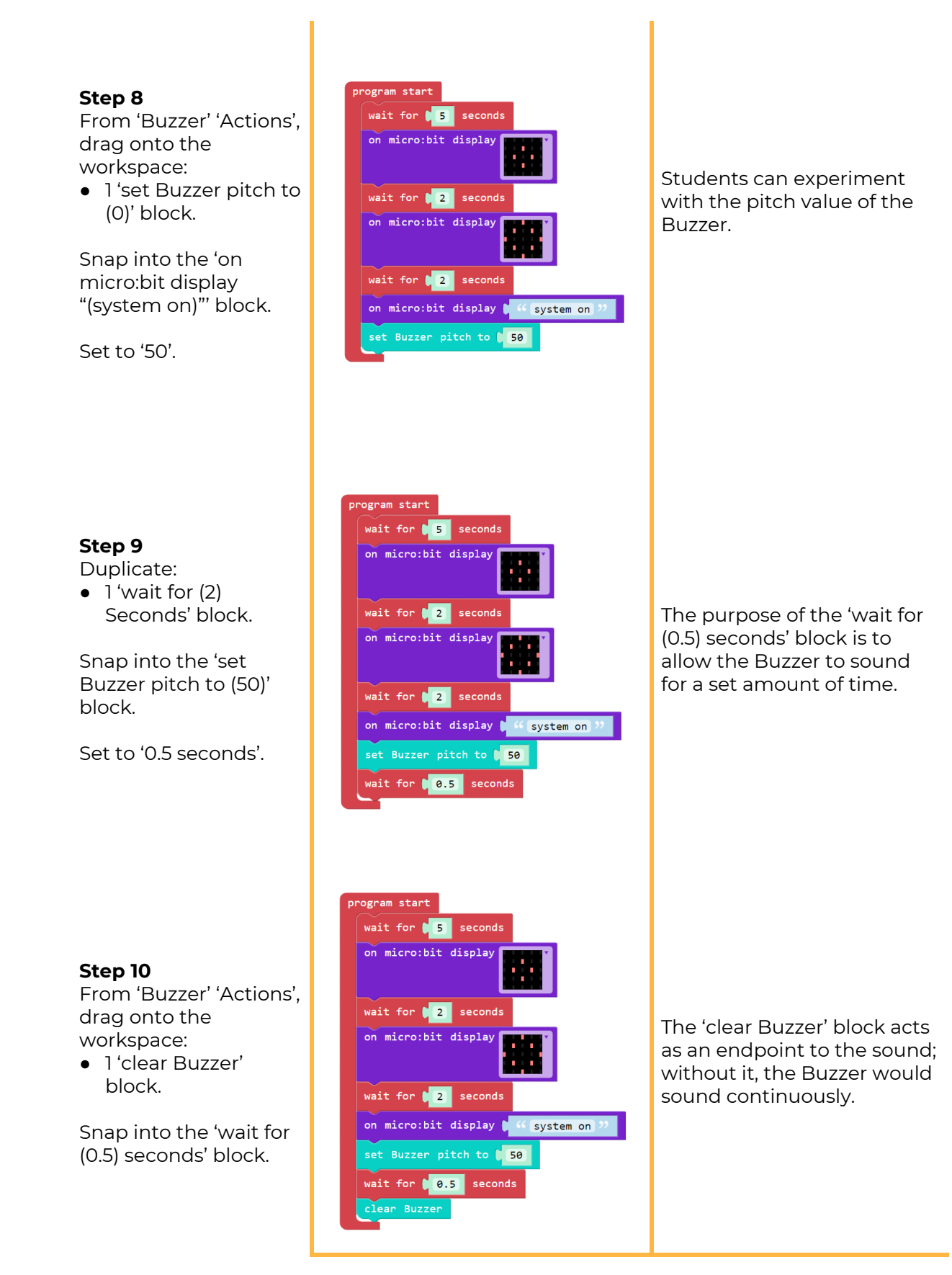

 $0.0$ 

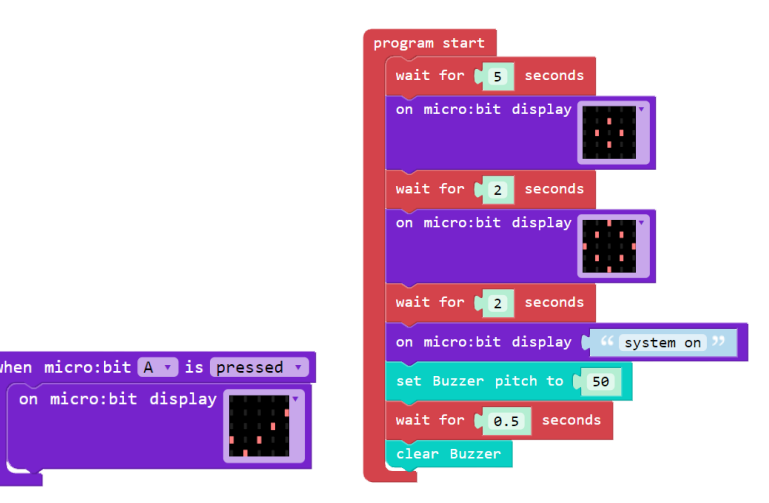

 $00$ 

5 seconds after the program is started, the micro:bit will display a small then a larger diamond, then 'system on'. Finally, the Buzzer will sound for 0.5 seconds before ceasing. At any point, if the micro:bit 'A' button is pressed, the micro:bit will display a check mark.

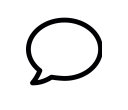

**Step 11**

Click 'RUN' and test your program.

### **Quick Reflection**

Does your program look the same as mine? Students follow the flowchart on slides.

# **Debug**

**The program is running too slowly. How can I debug it?**

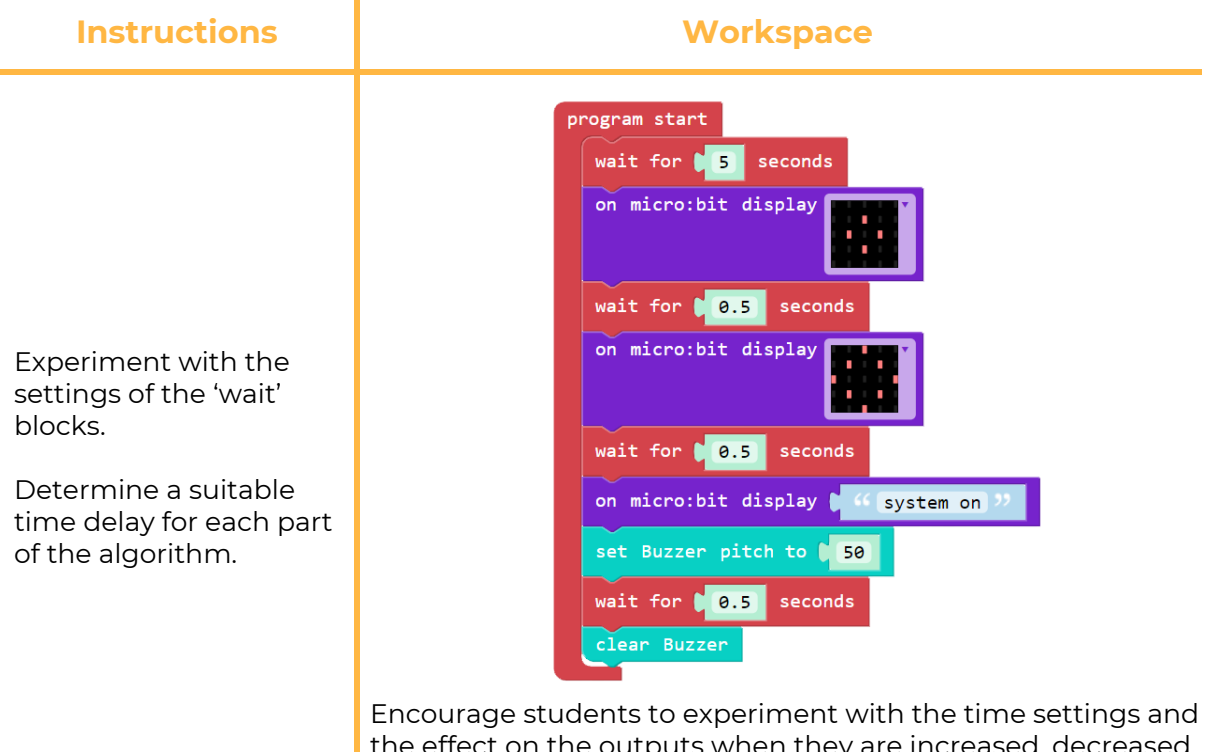

the effect on the outputs when they are increased, decreased or removed.

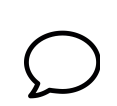

### **Quick Reflection**

What did you find out from experimenting with the time settings? What was the impact on the program?

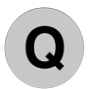

### **Checks for Understanding**

- Which of the below describes the start-up sequence you coded?
- Which is an example of an everyday start-up sequence?

# **Chili Challenges**

**Students self-select or teacher can assign an extension activity.**

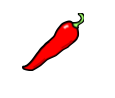

Experiment further with the 'wait' blocks and the 'on micro:bit display ("word")' block. Can you perfect the Cyber Scanner start-up sequence?

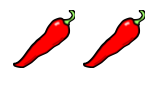

Experiment with other inputs, such as button 'B' on the micro:bit. Can you code a start-up sequence that is activated 'when micro:bit (B) is pressed'?

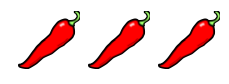

Experiment with 'Loops'. Can you code a program that runs continuously?

**Reflect Students can complete activities in the Mission Journal.**